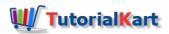

# Define Posting Period Variant in SAP | Variants for Open Posting Periods

In this SAP tutorials you will learn how to define posting period variant that determines which periods are to be open and close for postings in SAP. In our previous SAP tutorials we have created fiscal year variant T3 and assigned to our company code TK01.

# What is Posting Period Variant?

Posting period variant (PPV) is an variant that controls to open and close the posting periods for entries.

# Scenario

During <u>fiscal year</u> 2016, Company TK01 has declared the profitability to its managements and public up to first quarter i.e 30th June, 2016. After declaration of profitability, the profit figures should not be changed.

If we open open periods April 2016 to March 2017, if users posts any transactions with April date then the profitability figures declared will be changes. So the SAP consultant close the posting periods from 1st April, 2016 to 30th June, 2016 and open posting periods from 1st July, 2016 to 31st March, 2017.

- To open posting periods from July 2016 to March 2017, we represent in SAP as 4, 2016 12, 2016.
- So the users can post entries from July 16 to March 17, this is called as open and close posting periods.
- Posting posting period variant enables to close and open posting periods for all company codes at same time or individually by company code in SAP.

### How to define variants for open posting periods in SAP

You can define posting period variant in <u>SAP</u> by using one of the following navigation method.

- Transaction code: OBBO
  - Menu Path: SPRO > IMG > Financial Accounting > Financial Accounting Global Settings > Document > Posting periods > Define variants for open posting periods.

Step 1) Enter transaction code "OBBO" in the SAP command field and enter.

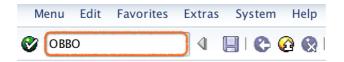

**Step 2)** On change view "posting periods: define variants": overview screen, click on new entries button to create variants for open posting periods in SAP.

| Change View "Posting Periods: Define Variants": Overview |      |  |  |  |  |
|----------------------------------------------------------|------|--|--|--|--|
| 🎾 New Entries 🗈 🖶 🕼 🖪 🖪                                  |      |  |  |  |  |
| 🚯 Variant                                                | Name |  |  |  |  |

Step 3) On new entries screen, update the following details.

- Variant: Enter the 4 digits key that identifies the posting period variant in SAP.
- Name: Update the descriptive text of variant.

| New Entries: Overview of Added Entries |                             |  |  |  |
|----------------------------------------|-----------------------------|--|--|--|
| 19 🖬 🖪 🖪                               |                             |  |  |  |
| 🖪 Variant                              | Name                        |  |  |  |
| ТКРУ                                   | Posting Period Variant TKPV |  |  |  |

Step 4) After updating the details, click on save button and save the configured variant details.

Successfully we have defined posting period variant in SAP FICO.

| SAP FICO Training                                             |  |  |  |  |
|---------------------------------------------------------------|--|--|--|--|
| ► SAP FICO Tutorials                                          |  |  |  |  |
| SAP FICO - Introduction                                       |  |  |  |  |
| ► SAP Financial Accounting                                    |  |  |  |  |
| ⊩ What is SAP FICO                                            |  |  |  |  |
| ⊩ What is client in SAP                                       |  |  |  |  |
| SAP FICO - Enterprise Structure                               |  |  |  |  |
| ▹ Define Company in SAP                                       |  |  |  |  |
| ▷ Define Company Code in SAP                                  |  |  |  |  |
| ⊩ Assign company code to company in SAP                       |  |  |  |  |
| ▷ Define business area and consolidation business area in SAP |  |  |  |  |
|                                                               |  |  |  |  |
| ► Define credit control area in SAP                           |  |  |  |  |
| ► Assign company code to credit control area in SAP           |  |  |  |  |
| □ Define functional area in SAP                               |  |  |  |  |
| ⊩ Maintain Financial Management Area in SAP                   |  |  |  |  |
| ⊩ Assign financial management area to company code in SAP     |  |  |  |  |
| How to create segments in SAP                                 |  |  |  |  |
| SAP FICO - Global Parameters                                  |  |  |  |  |
| What is Chart of accounts and how to create COA in SAP?       |  |  |  |  |
| ⊩ Assign company code to chart of accounts                    |  |  |  |  |
| What is Fiscal year in SAP?                                   |  |  |  |  |
| ⊢ How to maintain fiscal year variant                         |  |  |  |  |

| ⊩ Assign company code to fiscal year variant                  |
|---------------------------------------------------------------|
| ► Define account group in SAP                                 |
| ▷ Define retained earnings account                            |
| ▷ Define posting period variant (PPV)                         |
| ⊩ Assign variants to company code in SAP                      |
| Popen and closing posting period variants                     |
| ▷ Define field status variant and field status groups in FICO |
|                                                               |
| ▷ Define Tolerance group for G/L accounts                     |
| ▷ Define Tolerance group for employees                        |
| ⊢ Check company code global parameters                        |
| SAP FICO - Foreign Currency Transactions                      |

- ▹ Check exchange rate types
- $\ensuremath{\,{\scriptscriptstyle \mathbb{F}}}$  Define translation ratios for currency translation
- $\ensuremath{\,{\scriptscriptstyle \mathbb F}}$  How to maintain exchange rates in SAP
- ⊩ Define accounts for exchange rate differences
- ▶ Define foreign currency valuation methods
- $\ensuremath{\,{\scriptscriptstyle \mathbb{P}}}$  Define accounting principles and assign to ledger group
- $\ensuremath{\,{\scriptscriptstyle \mathbb{F}}}$  Define valuation areas and assign to accounting principles

#### SAP FICO - New G/L Accounting

- $\hfill \hfill \hfill$
- ⊩ Define ledgers for general ledger accounting
- ${\ensuremath{\,{\scriptscriptstyle \mathbb P}}}$  Define currencies for leading currency
- $\hfill \Vdash$  Define & Activate Non-Leading Ledgers
- ⊩ Define Zero-balance clearing account
- ⊩ Define interest calculation types
- ⊩ Define interest indicator

# SAP FICO - Accounts Receivable

- ⊩ Define account group for customers
- ▶ Maintain number ranges for customer account groups
- ⊩ Assign number ranges to customer account groups
- ▹ Define risk categories
- ▶ Define tolerance group for Customers

- ⊩ Define Customer Master Record

SAP FICO - Accounts Payable

B What is Accounts Payable in SAP?

- ⊩ Define vendor account groups
- ⊩ Maintain number range intervals for vendor accounts
- ⊩ Assign number ranges to vendor account groups
- ⊩ Create payment terms
- $\hfill {\hfill} {\hfill} {\h$
- ⊩ Define Vendor reconciliation account
- ⊩ Create vendor code

## SAP FICO - Tax on Sales and Purchases

B What is Sales tax and Purchase tax in SAP?

- $\ensuremath{\,{\scriptscriptstyle \mathbb{P}}}$  Define tax calculation procedures
- ⊩ Assign country to calculation procedure
- $\ensuremath{\,{\scriptscriptstyle \mathbb{F}}}$  Assign tax codes for non taxable transactions
- $\ensuremath{\,{\scriptscriptstyle \mathbb P}}$  Maintain tax codes for sales and purchases

## SAP FICO - Bank Accounting

⊩ What is Bank Accounting in SAP?

- ⊩ Define bank key
- Define house bank in SAP
- ⊩ Create check lots
- ⊩ Automatic payment program

### SAP FICO - Asset Accounting

- ⊩ What is Asset Accounting in SAP?
- ▶ Define Chart of Depreciation
- ⊩ Assign chart of depreciation to company code
- ⊩ Specify Account Determination
- ⊩ Number range intervals for Assets
- ⊩ Maintain Asset Classes
- ⊩ Define tax accounts in SAP

# SAP Controlling Training

BAP CO Tutorials

| SAP TCodes      |  |  |
|-----------------|--|--|
| ⊩ SAP TCodes    |  |  |
| ⊩ SAP FI TCodes |  |  |